## **Instrukcja pobierania informacji rocznej o zapłaconych składkach z PUE ZUS**

**1. Zaloguj się do PUE - możesz to zrobić za pomocą indywidualnego loginu i hasła lub przez profil zaufany albo wykorzystując bankowość internetową.** <https://www.zus.pl/pue>

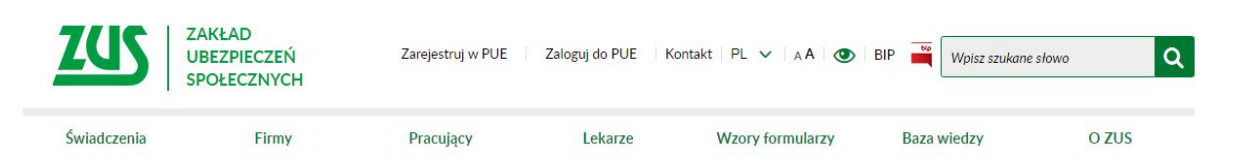

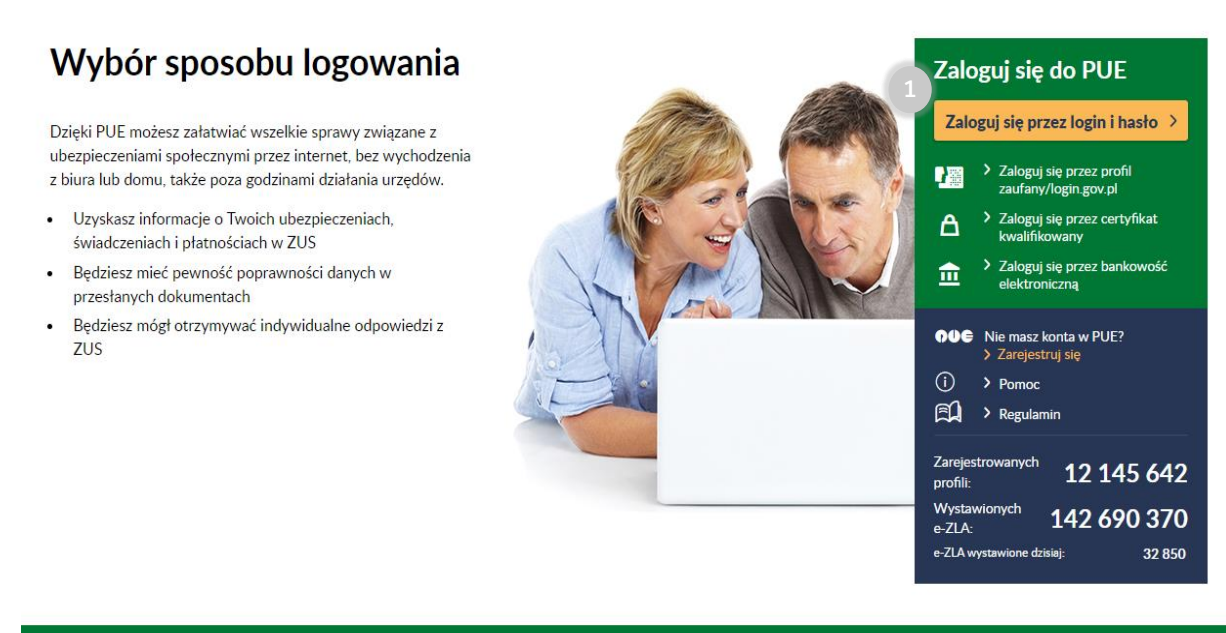

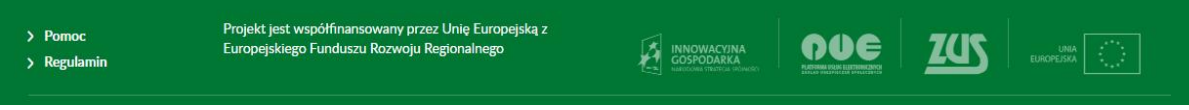

## **2. Przejdź do zakładki Płatnik.**

**3. Wybierz Informacje roczne.**

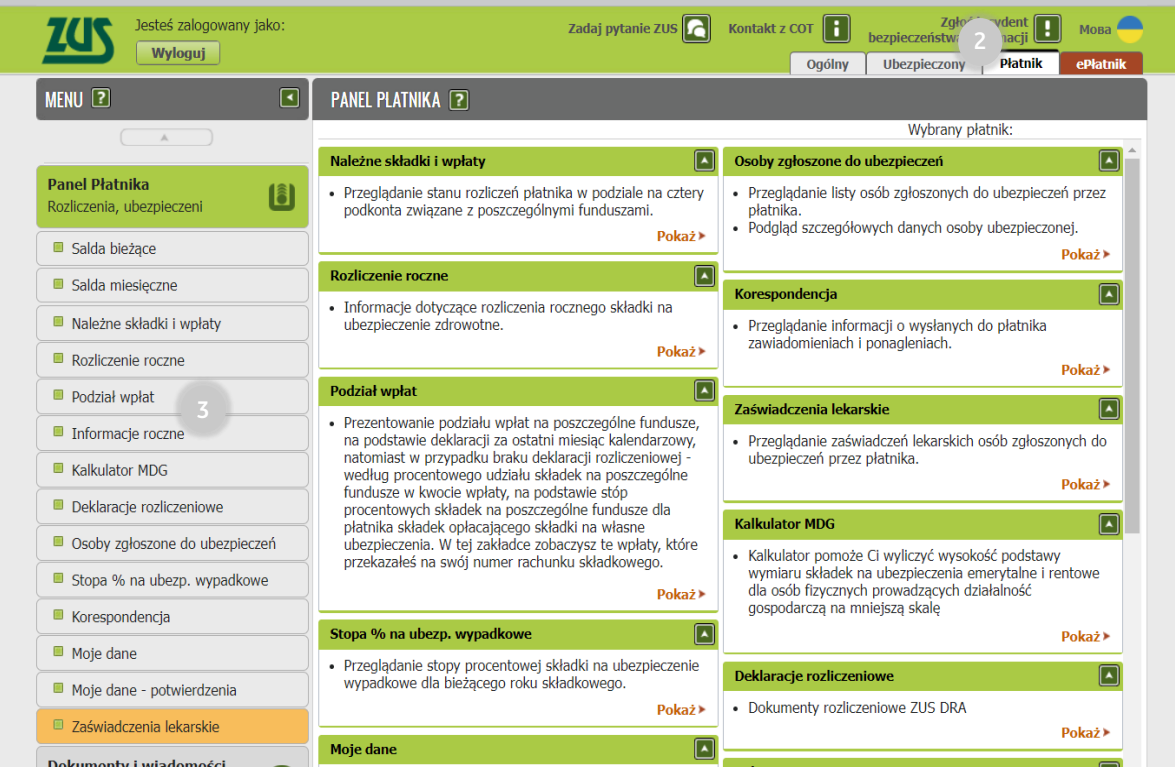

## **4. Wybierz rok, za który należy rozliczyć PIT i kliknij Pobierz.**

**Po potwierdzeniu pobrania otworzy się nowe okno z informacją roczną, gdzie możesz zapisać plik na dysku.**<br>Jeśli już wcześniej pobrałeś/-aś informację roczną to zamiast Pobierz, będzie opcja Podąląd. Jej wybór otworzy info

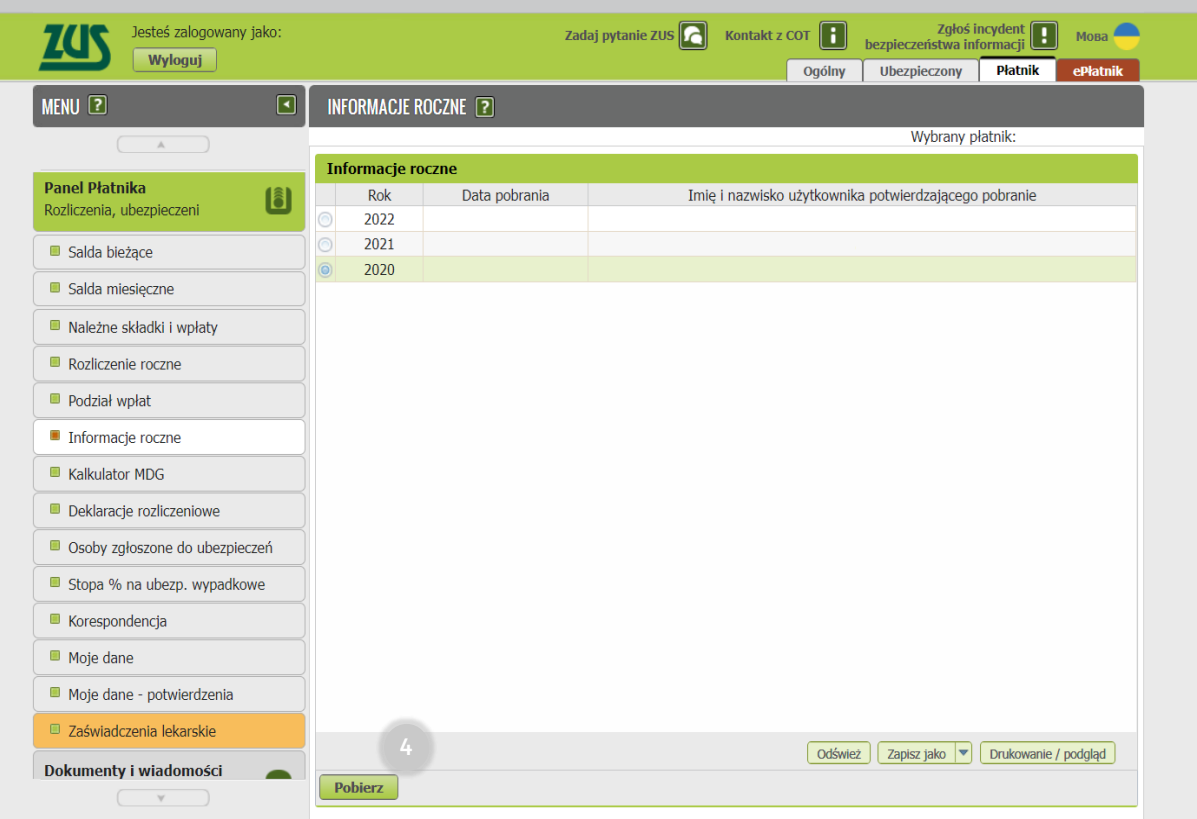

**5. Zapisany plik przekaż do swojej księgowej w aplikacji ING Księgowość wraz z pozostałymi dokumentami niezbędnymi do rozliczenia deklaracji PIT.**